If you have created a Cambridge One account with your @ogrenci.karabuk.edu.tr e-mail address with your book from the previous period and if you are repeating the same level:

- 1. Log in to your Cambridge One account on https://www.cambridgeone.org with your KBU student e-mail address that you activated your book in the previous period.
- 2. Click on Join a class link and join your Cambridge One class by using the appropriate code from the list for your group. Make sure you join the class with your @ogrenci.karabuk.edu.tr account that you activated your book with in the previous period.

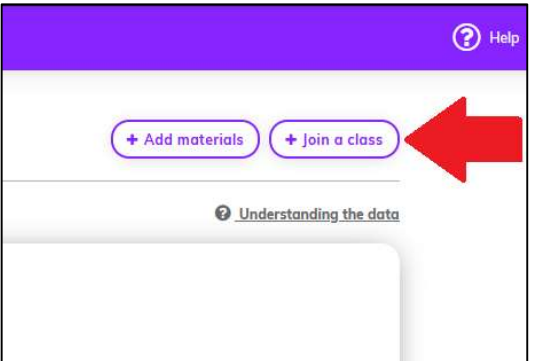

3. No further action is required. As assignments are assigned, you will see them in your account.